## $\vee$ BHH

# **ОВЕН ПР200-220.2.X.X**

**Пристрій керуючий багатофункціональний** Коротка настанова

**Попередження**

**НЕБЕЗПЕКА**

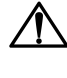

Монтаж проводити тільки при вимкненому живленні пристрою і всіх підключених до нього пристроїв. Можлива наявність небезпечної для життя напруги на рознімачах!

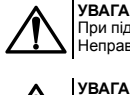

При підключенні джерел живлення 24 В потрібно дотримуватися полярності! Неправильне підключення призводить до псування обладнання.

**УВАГА**

Для монтажу зовнішніх зв'язків використовувати тільки спеціальний інструмент для проведення електромонтажних робіт.

### **1 Вступ**

Цю Коротку настанову щодо експлуатування призначено для ознайомлення обслуговуючого персоналу з побудовою, принципом дії, конструкцією та технічним експлуатуванням пристрою. Повну версію настанови розміщено в електронному вигляді на офіційному сайті owen.ua.

### **2 Технічні характеристики**

**Таблиця 1 – Характеристики пристрою ПР200-220.2.х**

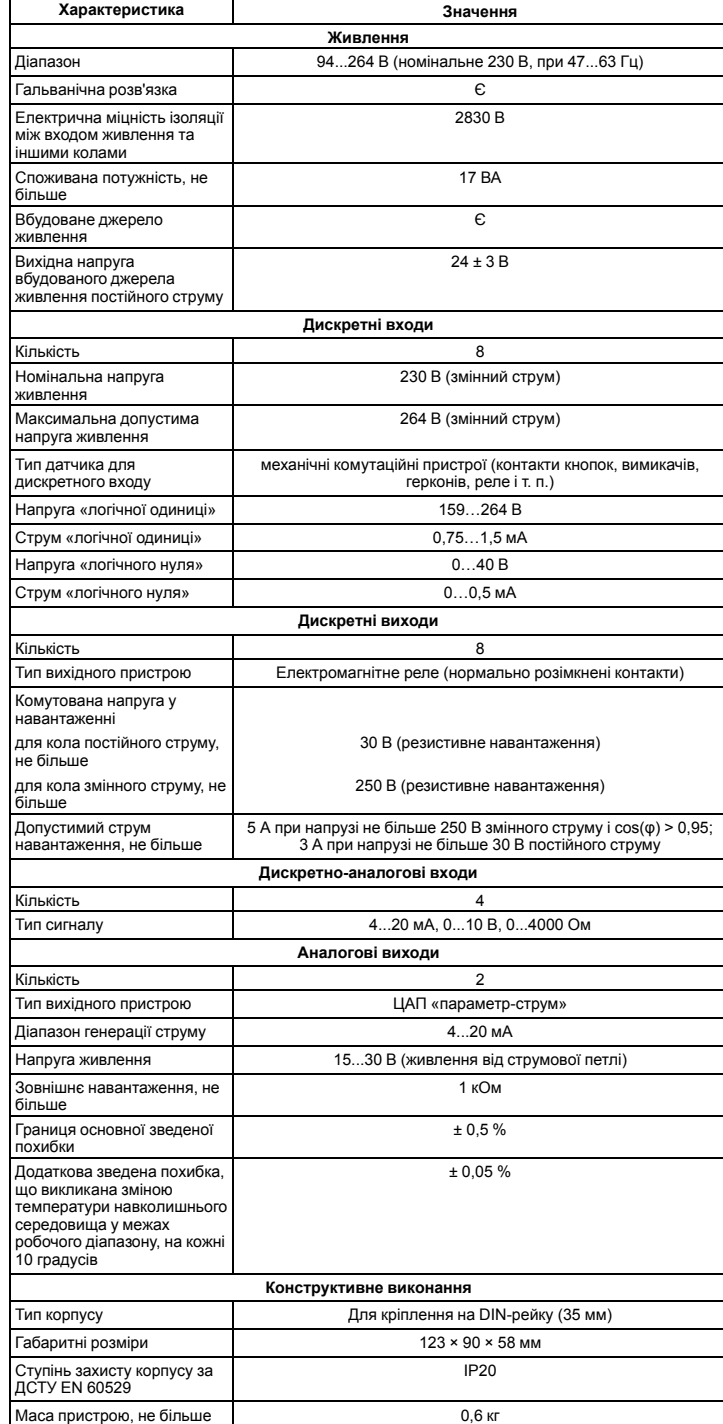

- верхня межа відносної вологості повітря: не більше 80 % при +25 ° С і більш низьких температурах без конденсації вологи;
- допустимий ступінь забруднення 1 (несуттєві забруднення або наявність тільки сухих непровідних забруднень);

### • атмосферний тиск від 84 до 106,7 кПа.

Пристрій відповідає вимогам щодо стійкості до впливу перешкод відповідно до ДСТУ EN 61131-2.

За рівнем випромінювання радіозавад (завадоемісії) пристрій відповідає ДСТУ EN 61131-2.

### <span id="page-0-0"></span>**4 Заходи безпеки**

 $\bigcircledast$ 

За способом захисту обслуговуючого персоналу від ураження електричним струмом пристрій належить до класу II за ДСТУ EN 61140.

Під час експлуатування та технічного обслуговування необхідно дотримуватися вимог таких нормативних документів: Правила технічної експлуатації електроустановок споживачів і Правила улаштування електроустановок.

Під час експлуатування пристрою відкриті контакти клемника знаходяться під небезпечною для життя напругою. Пристрій слід встановлювати у спеціалізованих шафах, доступних тільки кваліфікованим фахівцям.

Будь-які підключення до пристрою та роботи з його технічного обслуговування слід проводити тільки при вимкненому живленні пристрою і підключених до нього приладів.

Не допускається потрапляння вологи на контакти вихідного рознімача і внутрішні електроелементи пристрою. Пристрій заборонено використовувати в агресивних середовищах із вмістом в атмосфері кислот, лугів, масел і т. п.

### **5 Установлення**

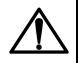

### **НЕБЕЗПЕКА**

Монтаж повинен проводити тільки навчений фахівець з допуском на проведення електромонтажних робіт. Під час монтажу слід використовувати засоби

індивідуального захисту і спеціальний електромонтажний інструмент з ізолюючими властивостями до 1000 В.

Під час розміщення пристрою слід враховувати заходи безпеки з *[розділу](#page-0-0) 4*.

Пристрій слід монтувати в шафі, конструкція якої повинна забезпечувати захист від потрапляння в неї вологи, бруду та сторонніх предметів.

<span id="page-0-2"></span>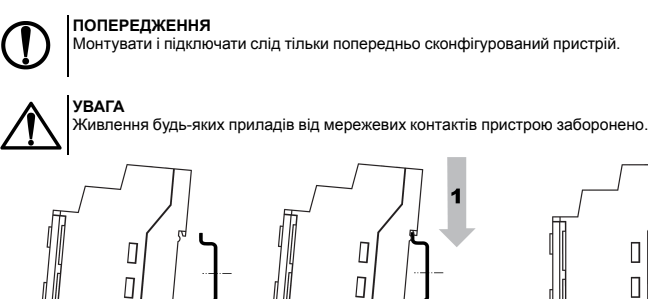

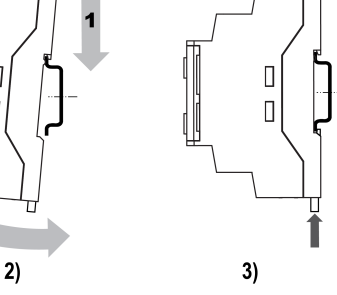

**Рисунок 1 – Монтаж і демонтаж пристрою**

Для монтажу пристрою на DIN-рейці слід: 1. Підготувати на DIN-рейці місце для встановлення пристрою відповідно до розмірів пристрою (див. *[рисунок](#page-0-1) 2*).

 $\overline{\phantom{a}}$ 

2. Вставивши викрутку у вушко, відтягнути засувку (див. *[рисунок](#page-0-2) 1*, 1). Пристрій встановити на Durabnum.<br>DIN-рейку.

3. Пристрій притиснути до DIN-рейки (див. *[рисунок](#page-0-2) 1*, 2, стрілки 1 і 2). Викруткою повернути засувку в початкове положення.

4. Змонтувати зовнішні пристрої за допомогою відповідних клемників з комплекту постачання.

Демонтаж пристрою:

 $1)$ 

- 1. Від'єднати знімні частини клем від пристрою (див. *[розділ](#page-0-3) 6*).
- 2. У вушко засувки вставити вістря викрутки.
- 3. Засувку відтиснути, після чого пристрій відвести від DIN-рейки.

<span id="page-0-1"></span>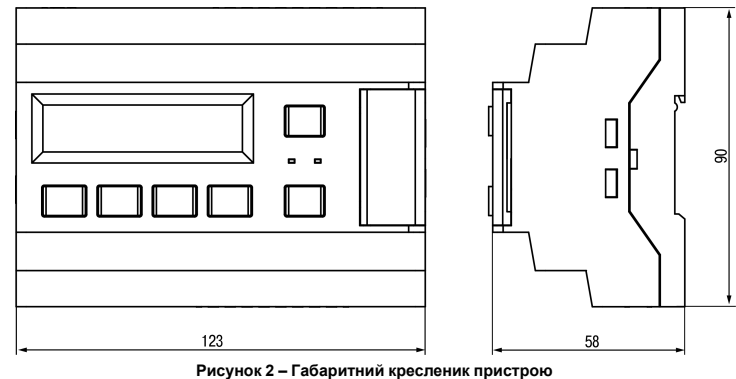

### <span id="page-0-3"></span>**6 «Швидка» заміна**

Конструкція клем пристрою дозволяє оперативно замінити пристрій без демонтування під'єднаних до нього зовнішніх ліній зв'язку.

### **3 Умови експлуатування**

Пристрій призначено для експлуатування в таких умовах:

• закриті вибухобезпечні приміщення без агресивних парів і газів;

• температура навколишнього повітря від мінус 20 до плюс 55 °С;

**Середній строк служби 1988** років

- Послідовність заміни пристрою: 1. Знеструмити усі лінії зв'язку, що підходять до пристрою, у тому числі лінії живлення.
- 2. Відокремити від пристрою знімні частини кожної з клем разом з підімкненими зовнішніми лініями зв'язку за допомогою викрутки або іншого відповідного інструменту (див. *[рисунок](#page-1-0) 3*).
- 3. Зняти пристрій з DIN-рейки, на його місце встановити інший пристрій з попередньо вилученими рознімними частинами клем.
- 4. До встановленого пристрою під'єднати рознімні частини клем з підключеними зовнішніми лініями зв'язку.

### **7 Налаштування універсальних входів**

1. Зняти верхню кришку

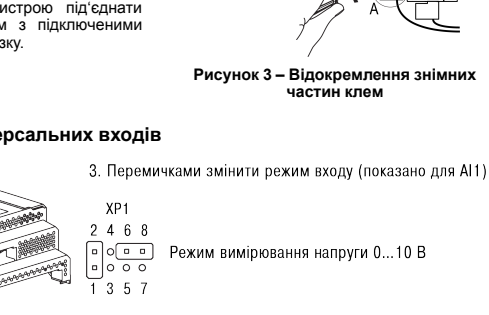

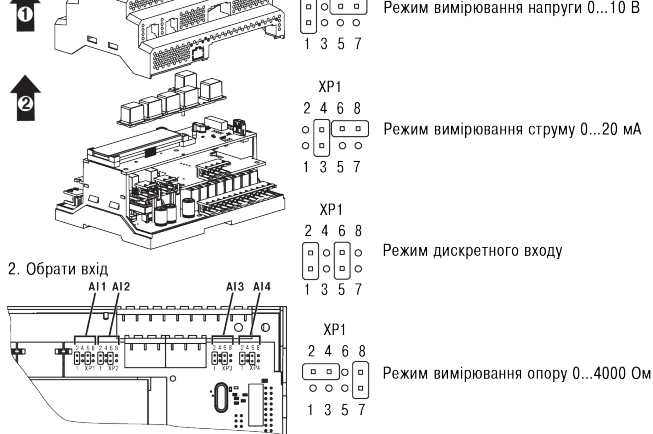

**Рисунок 4 – Схема налаштування AI1...AI4**

### **8 Налаштування спеціальних режимів**

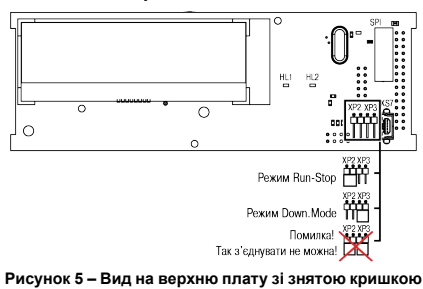

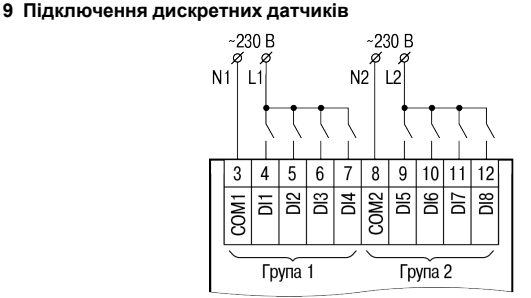

### **Рисунок 6 – Підключення дискретних датчиків з живленням 230 В**

### **10 Підключення аналогових датчиків**

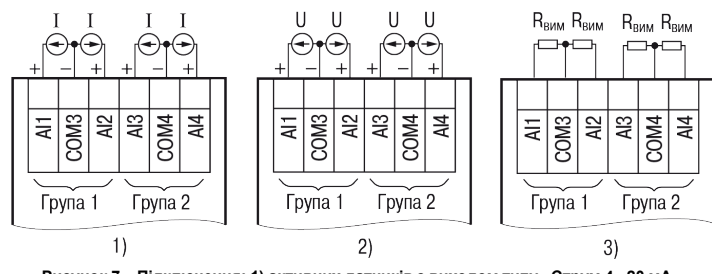

Рисунок 7 – Підключення: 1) активних датчиків з виходом типу «Струм 4...20 мА»,<br>2) активних датчиків з виходом типу «Напруга 0...10 мА», 3) датчиків опору з діапазоном<br>0...4000 Ом

### **11 Підключення навантаження до ВЕ**

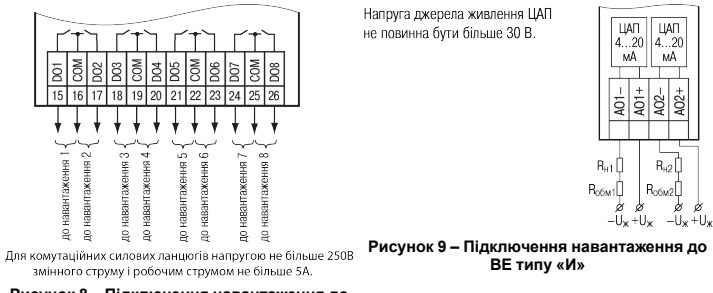

**Рисунок 8 – Підключення навантаження до ВЕ типу «Р»**

### **12 Перед початком експлуатування**

Перед початком роботи пристрій слід запрограмувати. Для програмування пристрій слід підімкнути до ПК за допомогою USB-кабелю. Пристрій програмується в OwenLogic .

### **13 Керування та індикація**

На лицьовій панелі пристрою розташовані елементи індикації та керування.

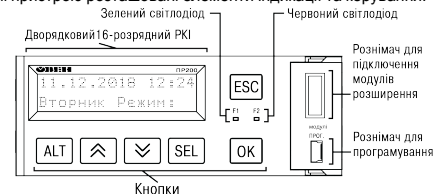

**Рисунок 10 – Лицьова панель пристрою (кришку відсіку підключення модулів умовно не показано)**

### Під кришкою на лицьовій панелі розташовані:

• рознімач «МОДУЛІ» (тип MIMS-10-TR-U) для підключення модулів розширення (не входять до комплекту постачання);

• рознімач «ПРОГ.» (тип mini-USB) для програмування пристрою. Пристрій підключати до ПК з кабелем USB A – mini-USB B.

### **Таблиця 2 – Призначення кнопок**

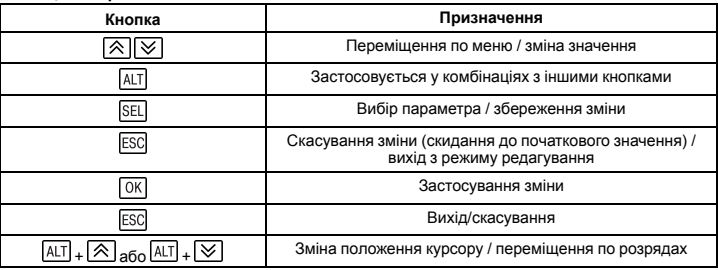

### **14 Робота з меню**

У пристрої передбачені меню користувача і системне меню. Меню користувача створюється в OwenLogic за допомогою «Менеджера екранів». Переходи можуть здійснюватися за допомогою кнопок або при зміні змінної. Системне меню присутнє у пристрої завжди, навіть якщо у нього не записано програму користувача.

Робота з меню можлива у таких режимах:

• відображення;

• редагування.

У режимі **відображення** можна переглядати параметри пристрою або меню користувача. У режимі **редагування** можна редагувати параметри пристрою в системному меню або власну<br>програму з лицьової панелі без зупинки роботи пристрою. При повторному вході у режим<br>редагування вибирається останній редагований елеме

### **15 Налаштування дати і часу з лицьової панелі**

- Для налаштування дати і часу слід:
- 1. Натиснути й утримувати кнопку **ALT** три секунди
- 2. На екрані з'явиться меню **Прибор**. Натиснути кнопку **ОК**
- 3. На екрані з'явиться меню **Версия**. Натискати кнопку доти, поки не з'явиться меню **Часы**.
- 4. Натиснути кнопку . З'явиться меню **Время/Дата**.
- 5. Натиснути кнопку [عدل]. Перша цифра дати почне блимати. Кнопками [ $\sim$ ] та [ $\sim$ <br>встановити потрібне значення. Для редагування наступного значення натиснути поєднання  $\overline{ALT}$  +  $\overline{\heartsuit}$
- 6. Після введення необхідного значення вийти із системного меню, утримуючи кнопку ESC три секунди.

61153, м. Харків, вул. Гвардійців Широнінців, 3А

тел.: (057) 720-91-19

тех. підтримка 24/7: 0-800-21-01-96, support@owen.ua

відділ продажу: sales@owen.ua www.owen.ua

реєстр.: 2-UK-66343-1.3

<span id="page-1-0"></span>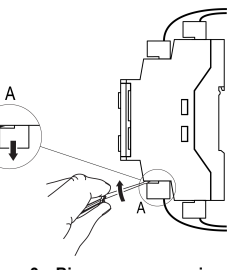